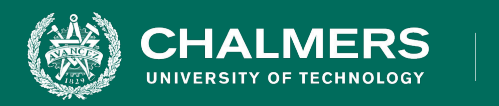

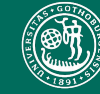

UNIVERSITY OF GOTHENBURG

### **DIT341 - Lecture 9: Mobile Development with Android**

Gregory Gay (Some slides by Grischa Liebel) UNIVERSITY OF GOTHENBURG

### **This Lecture**

**HALMERS** 

- Android OS, SDK, and Runtime
- Basics of native Android programming
	- Basic App Components
		- Activities and Intents
	- Manifest and Resources
	- Permissions
	- Layouts and Responsive UI Design
	- Making REST requests

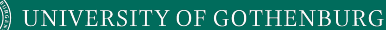

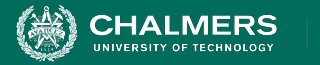

### **Related Activities**

- **• Activity 20: Recommended**
- Practice Android with Codelabs for Android Developer Fundamentals (V2):
	- [https://developer.android.com/courses/fundamentals-train](https://developer.android.com/courses/fundamentals-training/toc-v2) [ing/toc-v2](https://developer.android.com/courses/fundamentals-training/toc-v2)
	- 1.2 Part A: Your first interactive UI
	- 1.3: Text and scrolling views
	- 2.1: Activities and intents

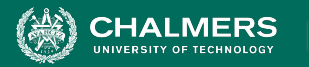

# **What is a Mobile Application?**

- "A mobile app or mobile application is a computer program designed to run on a mobile device such as a phone/tablet or watch." - Wikipedia
- Isn't a mobile device just a smaller computer?
	- Mobility imposes restrictions on program design.
		- Computational Power (small devices, limited power)
		- Battery (must last for as long as possible)
		- Input Methods (may be touch only)
		- Screen Size (watch, small screen)
		- Unreliable Network Connection (can't assume constant connection)

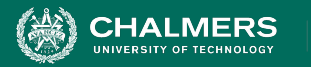

# **Differences from "Regular" Apps**

- Not strictly defined, but...
- Mobile apps must adapt to multiple devices.
	- Different layouts for different screen sizes.
	- Can enable/disable features based on hardware.
	- Requires more thought about design and UX.

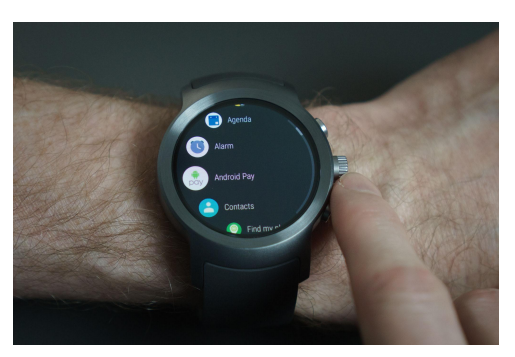

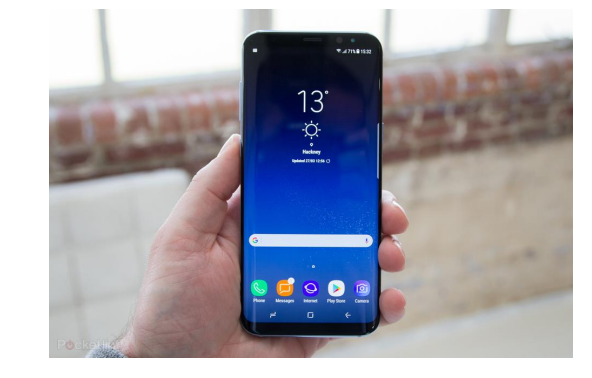

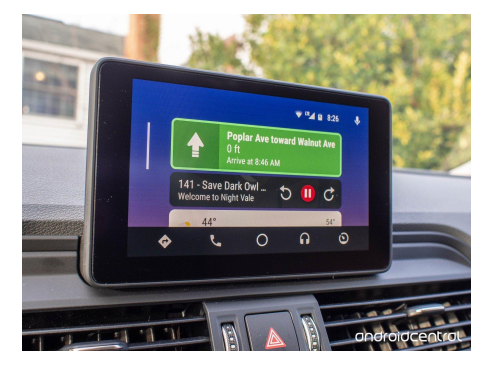

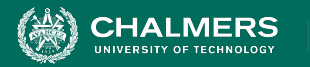

# **Differences from "Regular" Apps**

- Apps are designed to form an ecosystem.
	- Each app is a collection of components:
		- Activities provide a user interface.
			- The main activity starts when you tap the icon, but other apps can directly link to other "activities".
		- Broadcast receivers and Services perform background tasks.
	- Apps often specialized for smaller tasks.
		- Purpose-built apps link to other apps for common features.

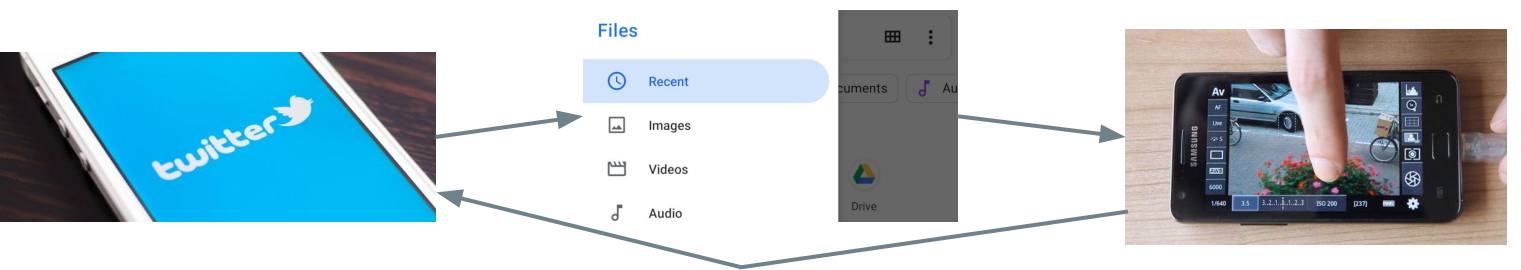

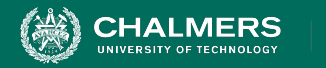

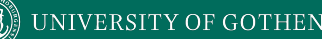

### **Android**

- Most popular mobile operating system
	- 2.5 **billion** active devices
	- Phones, tablets, watches, car displays, TVs, IoT devices, speakers, home automation, ...
- Apps written in Android SDK.
	- Supports Java (this course), Kotlin, C++.
- Code, data, resources compiled into APK.
	- Android Package
	- Compiled into device-specific code and run in Android OS (Linux-based).

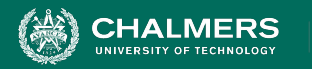

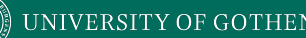

### **Android Fundamentals**

- Each app operates in a sandbox.
	- Each app is a "user".
	- Only that app can access its files.
	- Each app runs in its own virtual machine and process.
- Android implements "principle of least privilege".
	- Each app can access only components it requires.
	- Users must grant access to location, camera, bluetooth, files, etc.

UNIVERSITY OF GOTHENBURG

# **Versioning**

**HALMERS** 

- Apps target a minimal "API level". • Defines
	- available features.
- Apps must update compatibility or be disabled.

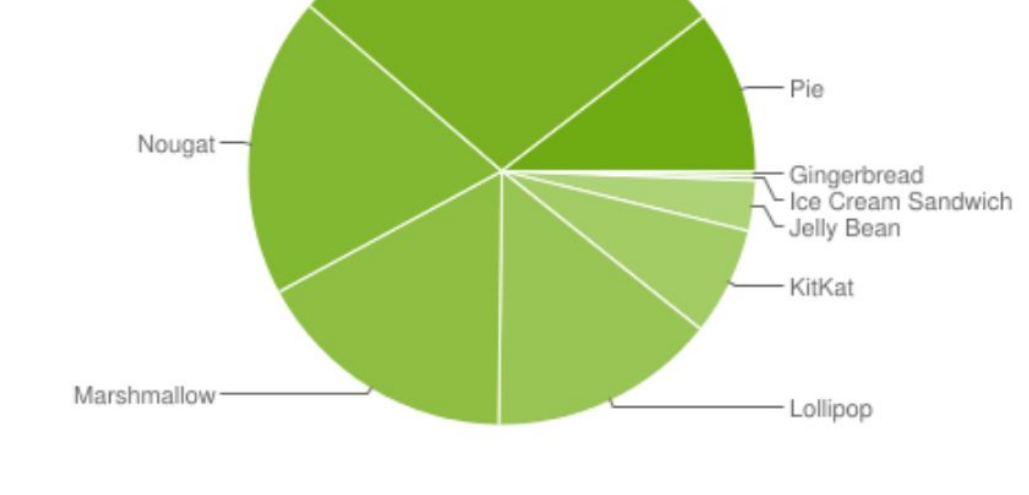

### Data collected during a 7-day period ending on May 7, 2019 Any versions with less than 0.1% distribution are not shown.

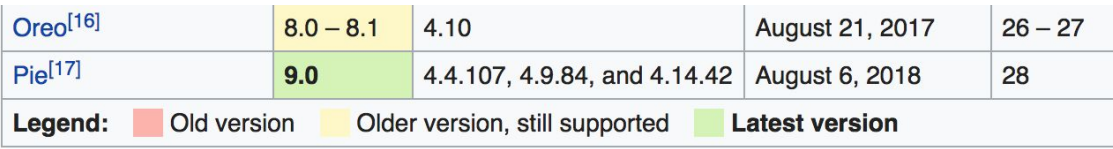

Oreo

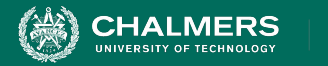

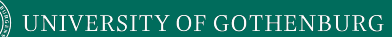

### **Android Fundamentals**

ъò

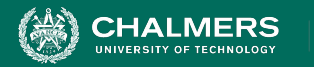

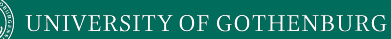

### **Android Apps - Structure**

- Android Code
	- All the logic
- Resources
- Manifest

∣ main **Lu** java  $\blacksquare$  res AndroidManifest.xml ЪŌ

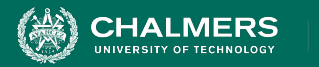

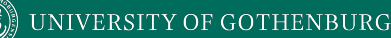

### **App Components**

- Core building blocks of an app.
- Entry points for an app.
- **Activities** are "screens" with a UI.
- **• Services** run a task in the background.
- **• Broadcast receivers** deliver events to apps outside of regular user flow.
- **• Content providers** manage a pool of information.

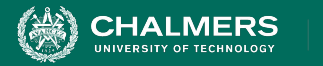

### **Activities**

- A single screen with a user interface.
	- Most apps have multiple independent activities.
		- E-mail: Show messages, compose, read.
- If allowed, other apps can start any activity.
	- Camera app opens "Compose" activity to share photo.
- Activities control and link processes.
	- Ensure the current process is not killed.
	- Link to calling activities and maintain their process.
	- Model state in case process is killed.
	- Model flow between apps.

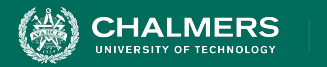

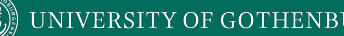

### **Services**

- Entry point for running a background process.
	- Playing music, sending files.
- Does not provide a direct UI.
- Can be started by an activity.
	- Can maintain a notification to allow user interaction.
	- Services without notifications can be killed if resources are needed by OS.
- Bound services offer an API to the calling app.
	- Maintained as long as needed, then killed.

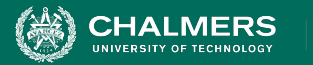

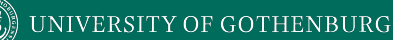

### **Broadcast Receivers**

- Allows OS to deliver events when the app is not running.
	- Listen to system-wide broadcast announcements.
- Respond to events like a photo being taken.
- Often notify users that an event has occurred.
- Often minimal, used as a gateway to launch activities or services.

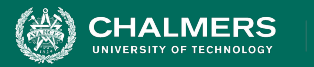

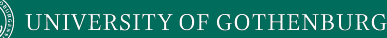

### **Content Providers**

- Manages a shared set of app data.
- Other, allowed, apps can query or modify the data.
	- Android has a Content Provider for contact data.
- An entry point into an app for publishing data items.
	- Identified by a URI.
	- Owning app wakes up when a URI is accessed.
	- URIs provide a secure way to pass content.
		- Content is locked and accessed through temporary permission.

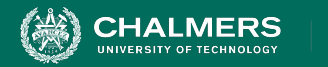

### **Intents**

- Asynchronous messages that bind components at runtime.
	- Messengers that request actions from other components.
	- Start an activity, start a service, deliver a broadcast.
	- Can convey a result back to the caller.
- **Explicit** intents activate a specific component.
- **Implicit** intents activate types of components.

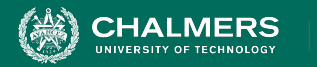

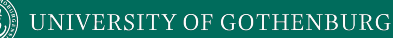

### **Explicit Intents**

- Name a specific app (by package or component).
- Often used by one component to start another within the same app.

// Executed in an Activity, so 'this' is the **Context** // The fileUrl is a string URL, such as "http://www.example.com/image.png" Intent downloadIntent = new Intent(this, DownloadService.class); downloadIntent.setData(Uri.parse(fileUrl)); startService(downloadIntent);

UNIVERSITY OF GOTHENBURG

### **Implicit Intents**

**CHALMERS** 

- Describe a type of action you want to perform.
- Allow the system to find components that can perform that action (selected by the user).
	- Done using IntentFilters

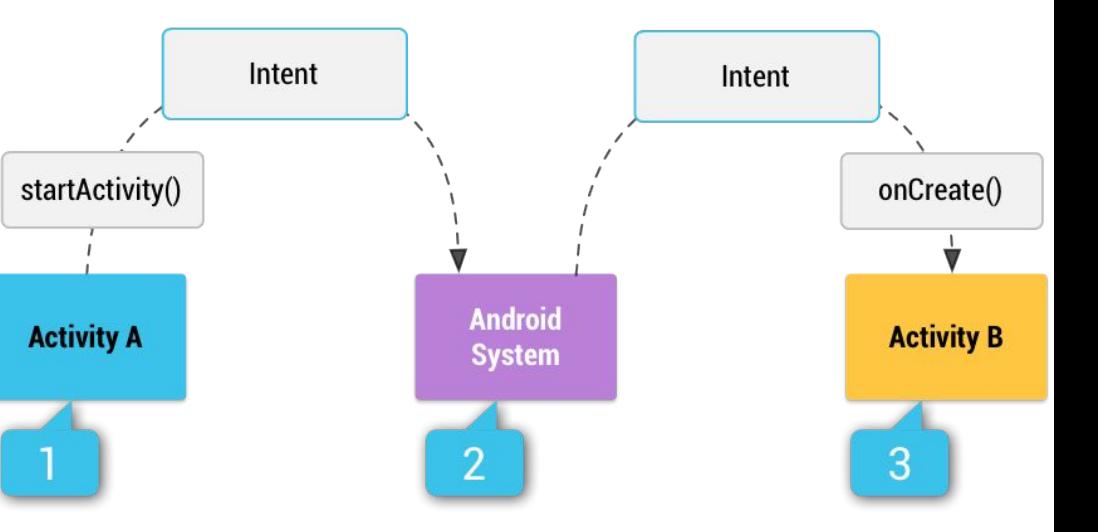

ЪŌ

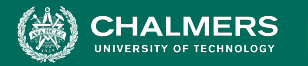

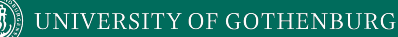

### **Implicit Intents**

// Create the text message with a string Intent sendIntent = new Intent(); This is a SEND action sendIntent.setAction(Intent.ACTION\_SEND); sendIntent.putExtra(Intent.EXTRA\_TEXT, textMessage); sendIntent.setType("text/plain"); It sends a text message

// Verify that the intent will resolve to an activity  $(sendInternet.resolveActivity(getPackageManager()) = null)$  { if startActivity(sendIntent);

Android will search for all Activities that can handle a SEND action on plain text.

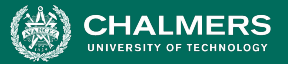

### **The Manifest**

- Each android app needs an AndroidManifest.xml file
- Essential information
	- App name
	- **Components**
	- SDK version
	- Permissions
	- ...

<?xml version="1.0" encoding="utf-8"?> <manifest xmlns:android="http://schemas.android.com/apk/res/android" xmlns:tools="http://schemas.android.com/tools" package="myapp.wm1819.grischaliebel.de.myapplication">

<uses-permission android: name="android.permission.INTERNET" />

#### <application

android: allowBackup="true" android: icon="@mipmap/ic\_launcher" android: label="My Application" android: roundIcon="@mipmap/ic launcher round" android: supportsRtl="true" android: theme="@style/AppTheme" android:usesCleartextTraffic="true" tools: ignore="GoogleAppIndexingWarning"> <activity android: name=". MainActivity"> <intent-filter> <action android: name="android. intent. action. MAIN" />

<category android: name="android. intent. category. LAUNCHER" /> </intent-filter> </activity> <activity android:name=".DisplayMessageActivity"></activity> </application>

</manifest>

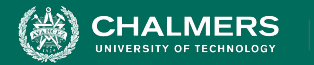

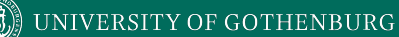

### **Declaring Components**

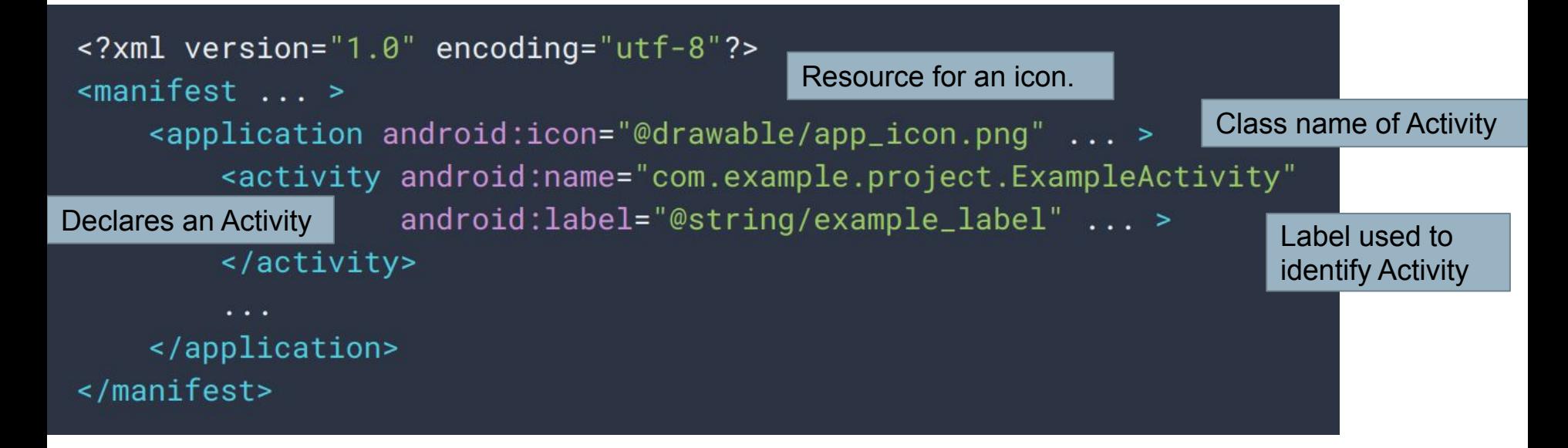

ЪŌ

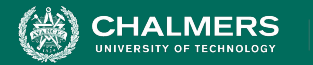

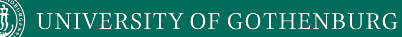

### **Declaring Component Capabilities**

### $<$ manifest  $\ldots$  >

 $\cdot$   $\cdot$   $\cdot$ 

Intent Filters declare how app responds to Intents

 $\epsilon$  <application ... > <activity android:name="com.example.project.ComposeEmailActivity"> <intent-filter> <action android:name="android.intent.action.SEND" />  $\frac{1}{2}$  <data android:type="\*/\*" /> <category android: name="android.intent.category.DEFAULT" /> </intent-filter> This Activity is registered as an option for </activity> ACTION\_SEND intents.</application> </manifest>

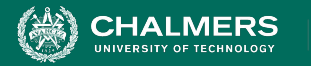

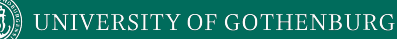

### **Declaring App Requirements**

### $<$ manifest  $\ldots$  > <uses-feature android:name="android.hardware.camera.any" android: required="true" /> <uses-sdk android:minSdkVersion="7" android:targetSdkVersion="19" /> . . . </manifest>

- App requires at least Android 2.1 and a camera.
- Setting "required" attribute to false indicates that the app uses the camera, but can function without.

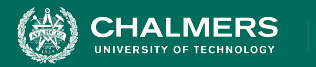

### **App Resources**

- Bitmaps/Pictures
- UI definitions in XML
- Launcher *icons*
- Text strings (incl. translations).

#### $\blacksquare$  res

- **b** drawable
	- dic\_launcher\_background.xml
- drawable-v24
- **b** layout
	- activity\_display\_message.xml activity\_main.xml
- $\blacksquare$  mipmap-anydpi-v26
- $\blacksquare$  mipmap-hdpi
	- ic\_launcher.png
	- ic\_launcher\_round.png
- mipmap-mdpi
- $\blacksquare$  mipmap-xhdpi
- $\blacksquare$  mipmap-xxhdpi
- $\blacksquare$  mipmap-xxxhdpi
	- **b** values

 $\frac{4}{5}$  colors.xml

- $\frac{4}{5}$  strings.xml
- $\frac{4}{5}$  styles.xml

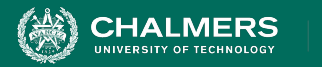

### **App Resources**

- Each resource is assigned a unique ID.
	- Used to reference the resource from code or layout XML.
	- File res/drawable/logo.png -> ID R.drawable.logo
- Can provide alternate resources for configurations.
	- UI strings can be used to swap one language for another
	- Qualifier appended to directory (res/values-fr/)
	- Many default qualifiers supported for different screen sizes, device types, orientations (layout vs portrait).
	- **• Allows automated responsiveness.**

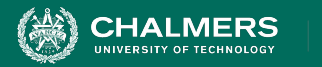

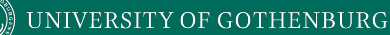

### **Permissions**

- By default, apps are not allowed to use hardware, access data, access network.
- Permissions must be explicitly asked for in manifest <uses-permission android:name="android.permission.INTERNET" /> <uses-permission android:name="android.permission.SEND\_SMS"/>
- Users must grant permission for dangerous requests (like the ones above).
	- Formerly, user had to agree to all requests to install app  $(<$  API 6.0 (23)).
	- Now, permissions granted individually.

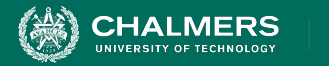

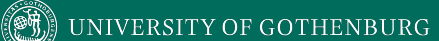

### **Let's Take a Break**

ъò

¥

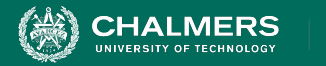

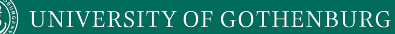

### **Demonstration - "My First App"**

Want to work along? This demonstration follows: <https://developer.android.com/training/basics/firstapp>

You will need to install Android Studio, at least one emulator, and download the sample project.

This demonstration follows sections:

- Create an Android project
- Run your app

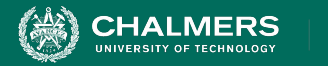

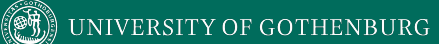

### **Designing Activities**

ЪÖ

¥

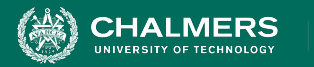

## **The Concept of Activities**

- Rather than interacting with apps as atomic units, Activities interact directly with Activities.
	- Any Activity can serve as an entry point to app interaction
- An Activity has a UI, and is usually a single screen.
	- An app may have a Settings Activity, a Select Photo Activity, ...
- One Activity is the "main activity".
	- Launches when you click the icon.
- Activities must have minimal dependencies on other Activities.

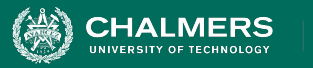

### **Activity Lifecycle**

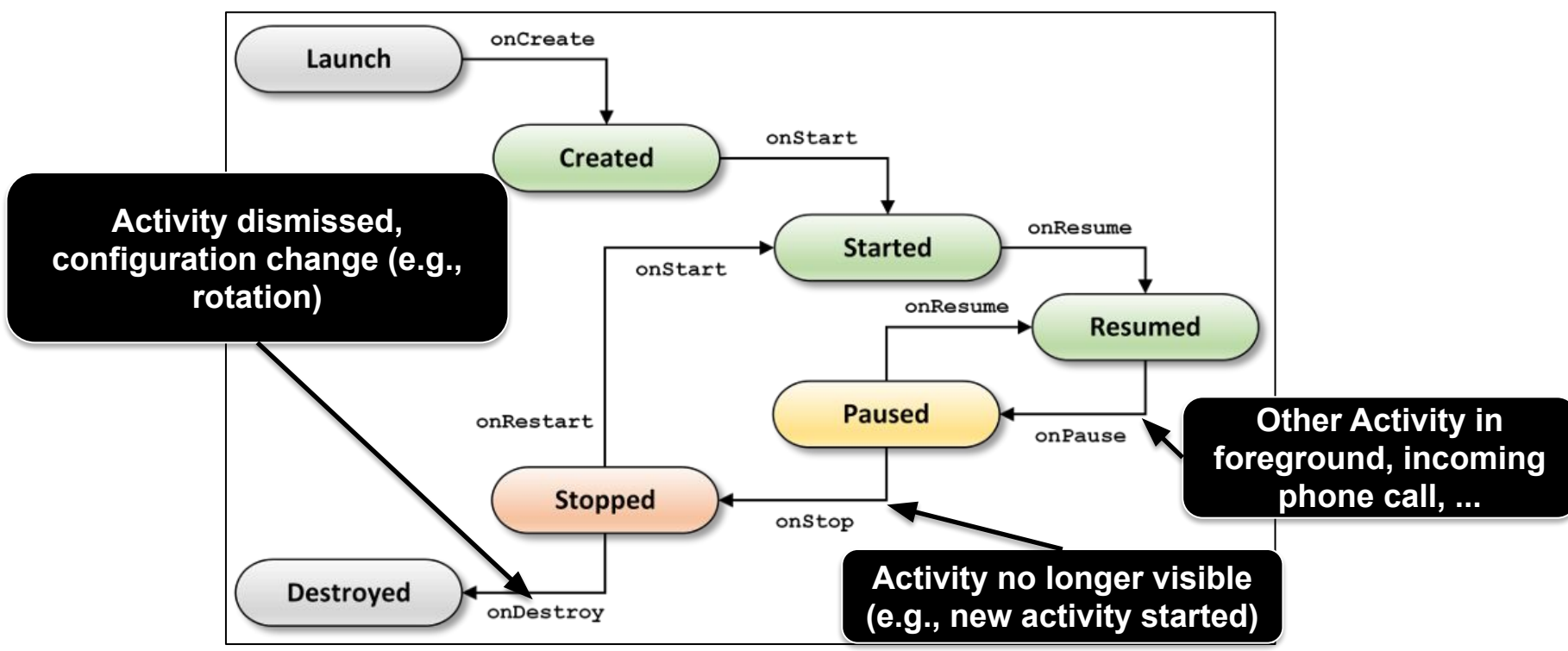

 $\mathbf{r}$ 

∗

UNIVERSITY OF GOTHENBURG

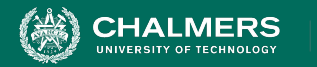

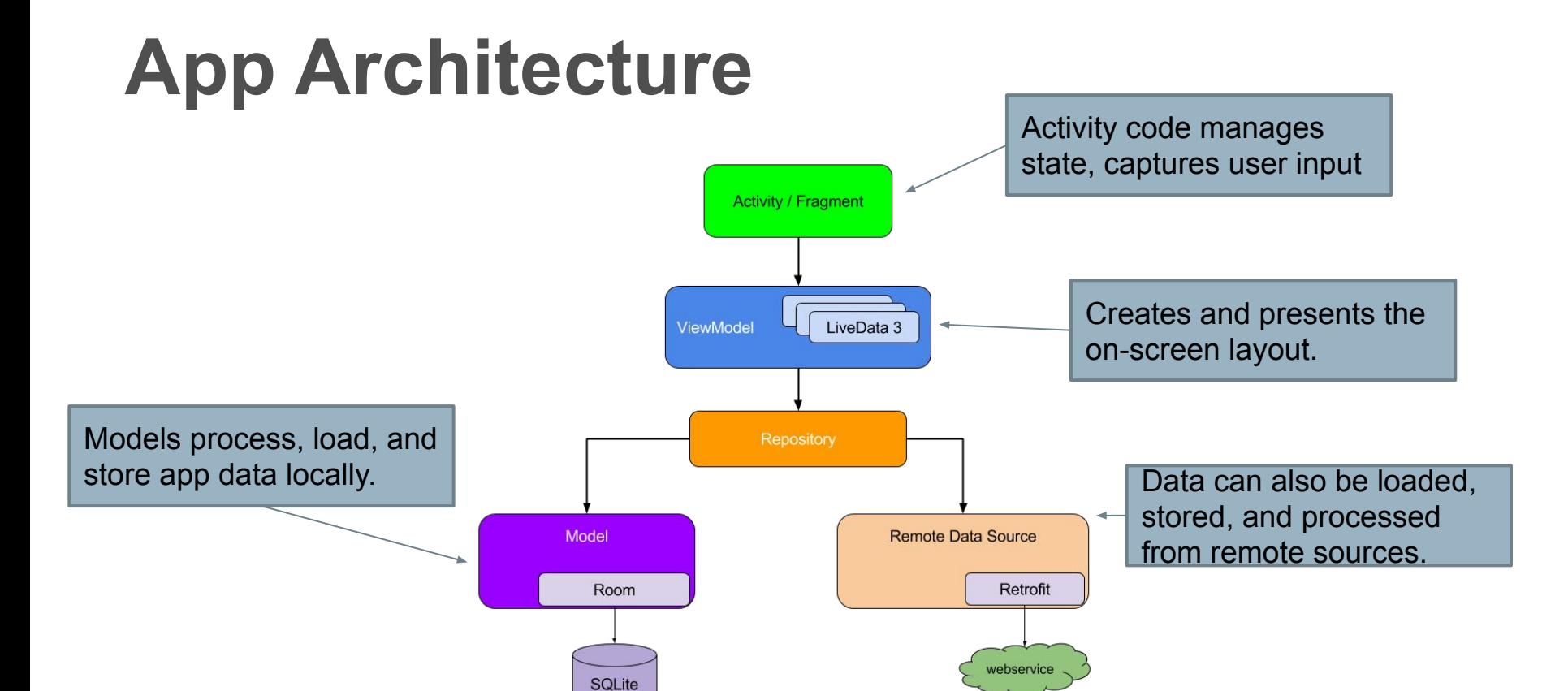

UNIVERSITY OF GOTHENBURG

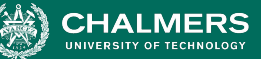

# **Navigation**

- All apps have a fixed start location.
- A stack of Activities is maintained. When you press back, you pop from the stack.

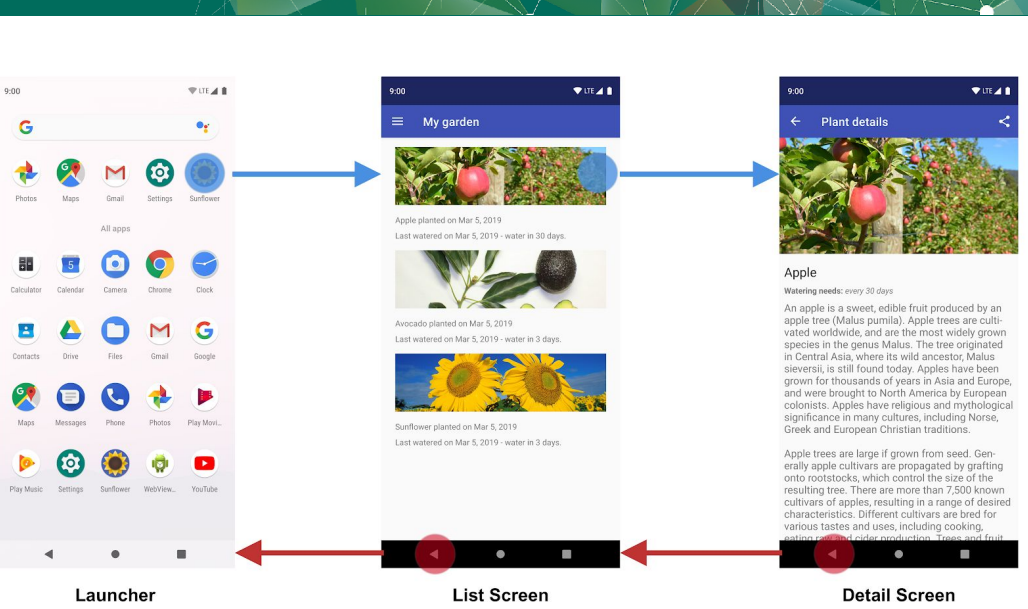

- Also provide "up navigation".
	- (exit a chain to a set location)
	- Define a parent activity in the manifest.

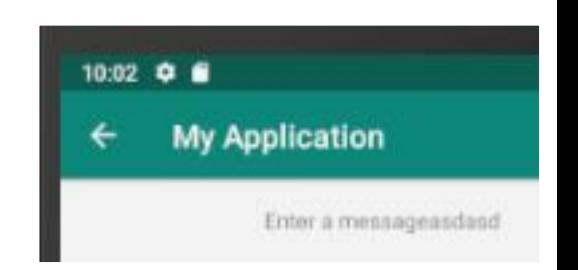

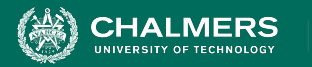

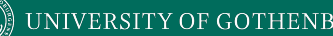

### **Activity Best Practices**

- Activities should coordinate with Data Models to retrieve a minimal amount of relevant data.
- Create independent, well-defined code modules.
- Make each module testable in isolation.
- Do not write code if an existing Activity does it.
- Use Models to persist fresh, relevant data.
- Assign one data source as the source of truth.

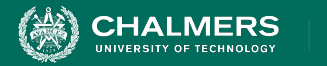

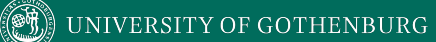

### **Designing User Interfaces**

ЪÖ

¥

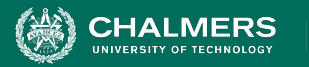

# **UI Design - Views and Layouts**

- A layout (ViewGroup) defines the structure of the UI.
	- Containers that group one or more widgets (View).
		- A button, a text box.
- Many pre-defined types of layouts (LinearLayout, Constraint Layout).
- UI elements can be declared in XML or in code.

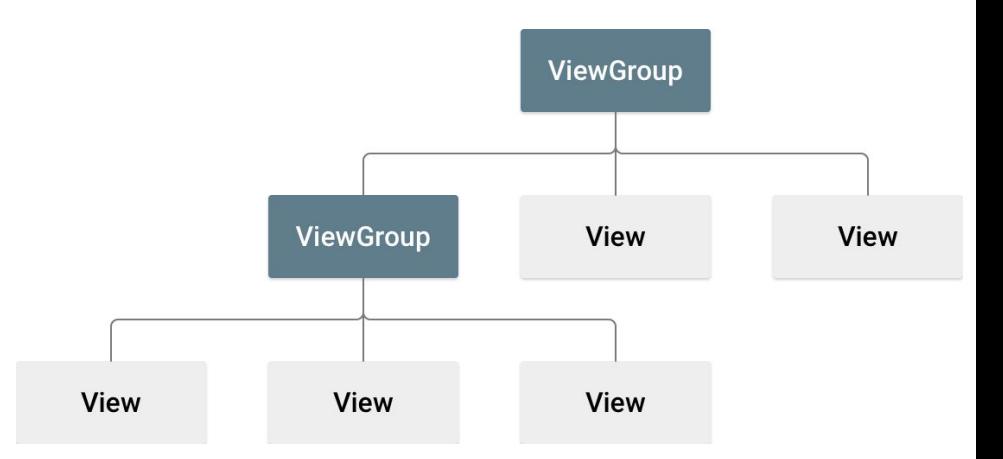

ЪŌ

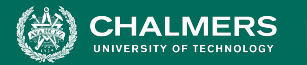

### **UI Design - XML**

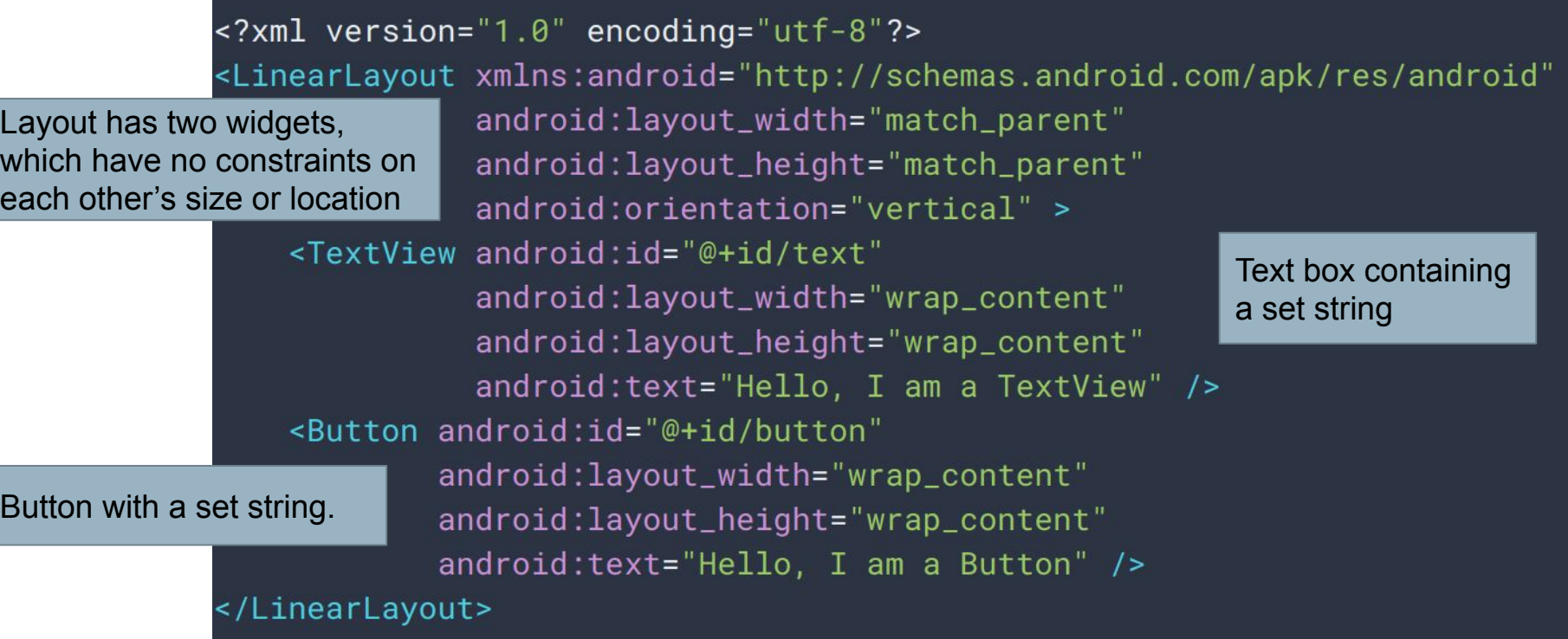

ЪÖ

×

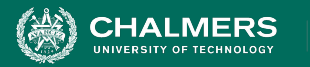

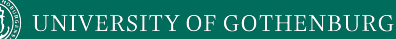

### **UI Design - Attributes**

- All View objects have a unique identifier.
	- Integer assigned at compile time, mapped to a user-specified variable: android: id="@+id/my\_button"

<Button android:id="@+id/my\_button" android:layout\_width="wrap\_content" android:layout\_height="wrap\_content" android:text="@string/my\_button\_text"/>

Button myButton =  $(Button) findViewById(R.id.my_button);$ 

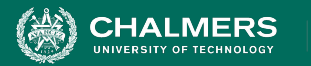

# **UI Design - Attributes**

- LayoutParameters
	- Inherited by Views contained in that layout.
	- Define how Views appear.

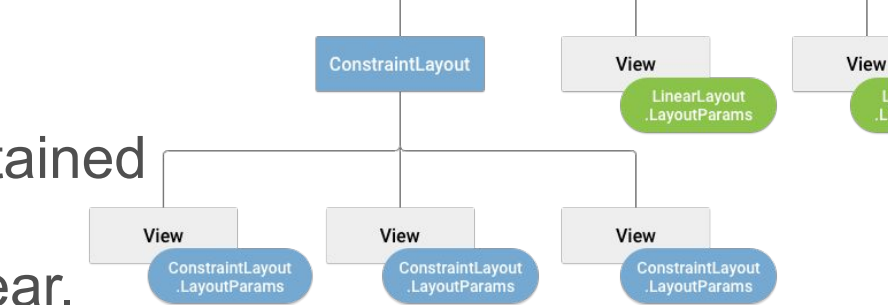

ЪŌ

LinearLayout

- All ViewGroups have a width and height.
	- Each view must define width and height relative to this.
	- wrap content sizes view to its content.
	- match parent makes view as big as its parent ViewGroup allows.
	- Specify in dp (density-independent pixel units)

LinearLayout

LavoutParam

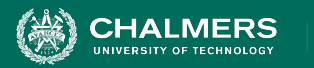

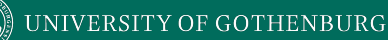

### **UI Design - Layouts**

- Views are rectangles with left and top coordinates.
	- Can get location with getLeft() and getTop()
	- Defined relative to the parent.
- Size is defined in width and height.
	- Measured width/height are how big the view *wants* to be.
	- Drawing width/height are the actual size of the view on screen, after layout constraints.
	- These can differ.

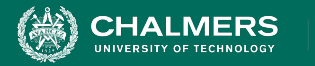

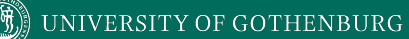

### **UI Design - Common Layouts**

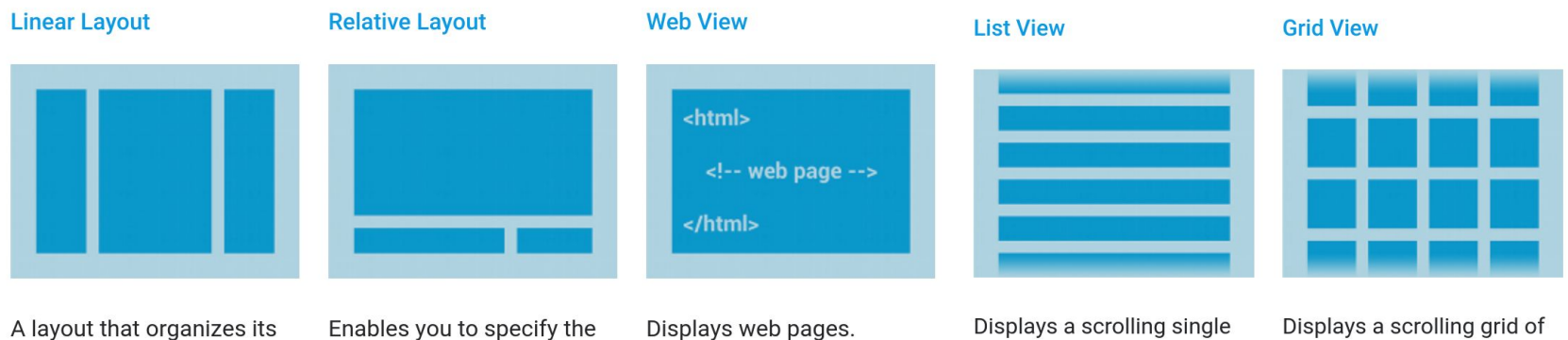

children into a single horizontal or vertical row. It creates a scrollbar if the length of the window exceeds the length of the screen.

location of child objects relative to each other (child A to the left of child B) or to the parent (aligned to the top of the parent).

column list.

columns and rows.

#### Built from data using an Adapter

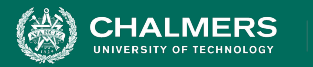

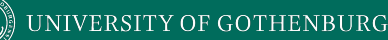

# **UI Design - Responsive Design**

- Android defines two characteristics for each screen:
	- Screen Size (physical size)
		- Small, Normal, Large, XLarge
	- Screen Density (density of pixels on screen)
		- MDPI (~160dpi), HDPI (~240dpi), XHDPI (~320dpi), XXHDPI (~480dpi), XXXHDPI (~640dpi)
- Apps are compatible with all screen sizes and densities automatically, but this may not create a good UX.
	- Create specialized layouts, optimize images for density.

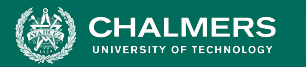

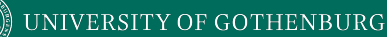

## **Creating a Flexible Layout**

- ConstraintLayout allows position/size specification based on spatial relationships between views.
	- All views move together as screen size changes.
	- Easiest to create in Android Studio Layout Editor.
- Avoid hard-coded layout sizes.
	- Use wrap content, match parent.
	- Automatically adjusts based on size and orientation of screen.

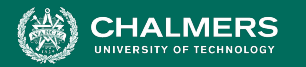

### **Create Stretchable Images**

- Bitmaps stretch to the screen size and density.
	- This can cause blurring and scaling artifacts.
- Nine-patch bitmaps add a 1px border that indicates which pixels can be stretched.
	- Intersection between left/top lines indicates the area that can be stretched.

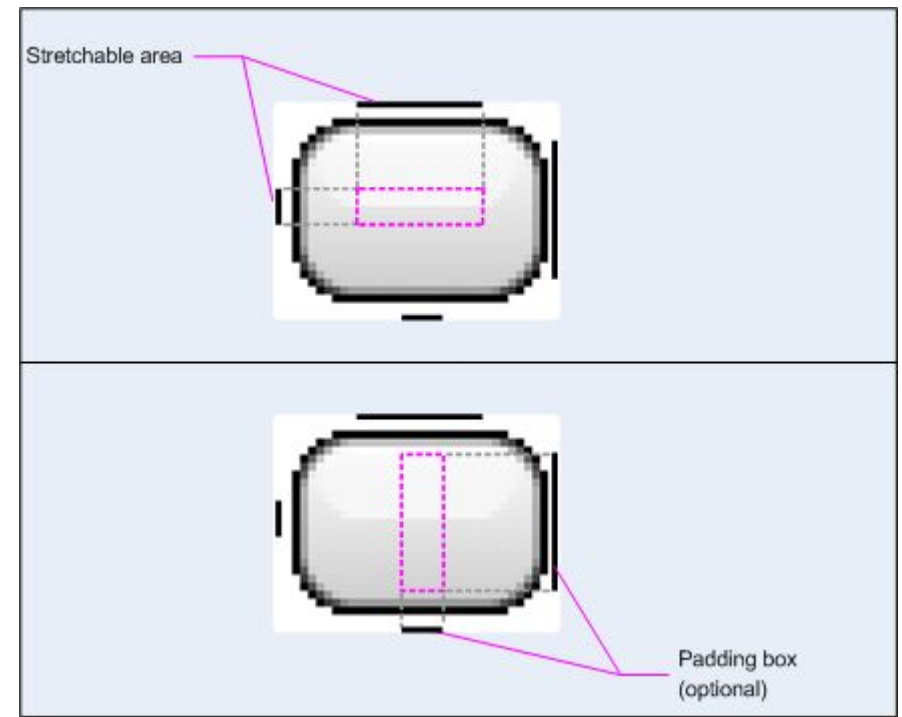

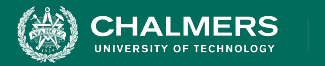

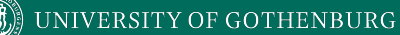

### **Demonstration - UI Design**

Want to work along? This demonstration follows: <https://developer.android.com/training/basics/firstapp>

You will need to install Android Studio, at least one emulator, and download the sample project.

This demonstration follows sections:

- Build a simple user interface
- **Start another activity**

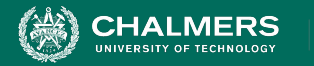

### **HTTP Requests - Volley Library**

```
RequestQueue queue = Volley.newRequestQueue(this);
String url ="http://www.google.com";
```

```
Request a string response from the provided URL.
StringRequest stringRequest = new StringRequest(Request.Method.GET, url,
            new Response.Listener<String>() {
    @Override
    public void onResponse(String response) {
        // Display the first 500 characters of the response string.
        mTextView.setText("Response is: "+ response.substring(0,500));
}, new Response.ErrorListener() {
    @Override
    public void onErrorResponse(VolleyError error) {
        mTextView.setText("That didn't work!");
\}:
```
- Create a RequestQueue and pass Request objects.
- Thread safe
- Requires INTERNET permission in manifest.

// Add the request to the RequestQueue.

queue.add(stringRequest);

https://developer.android.com/training/volley/simple#java

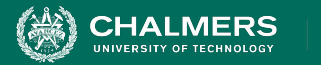

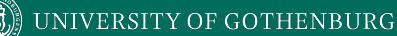

### **What's Next?**

- Wednesday: Android Supervision
- Thursday: More Android!
	- Testing
	- Profiling
	- Processes and Threads
	- Services
	- Broadcast Receivers
	- Content Providers

ЪŌ

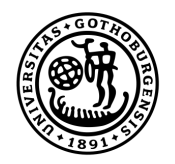

### **UNIVERSITY OF GOTHENBURG**

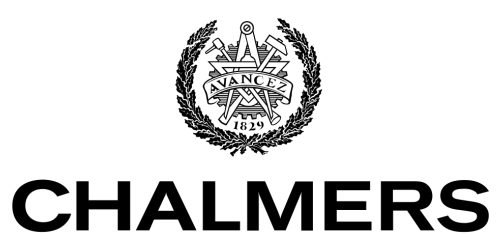

UNIVERSITY OF TECHNOLOGY